## WEBオープンキャンパスの参加方法・手順

- ① 本学より、受付番号・ミーティング ID・ミーティングパスワードを お送りします。
- ② Zoomアプリをダウンロード後、当日は下記の手順で参加ください。。

## <Zoomアプリの画面>

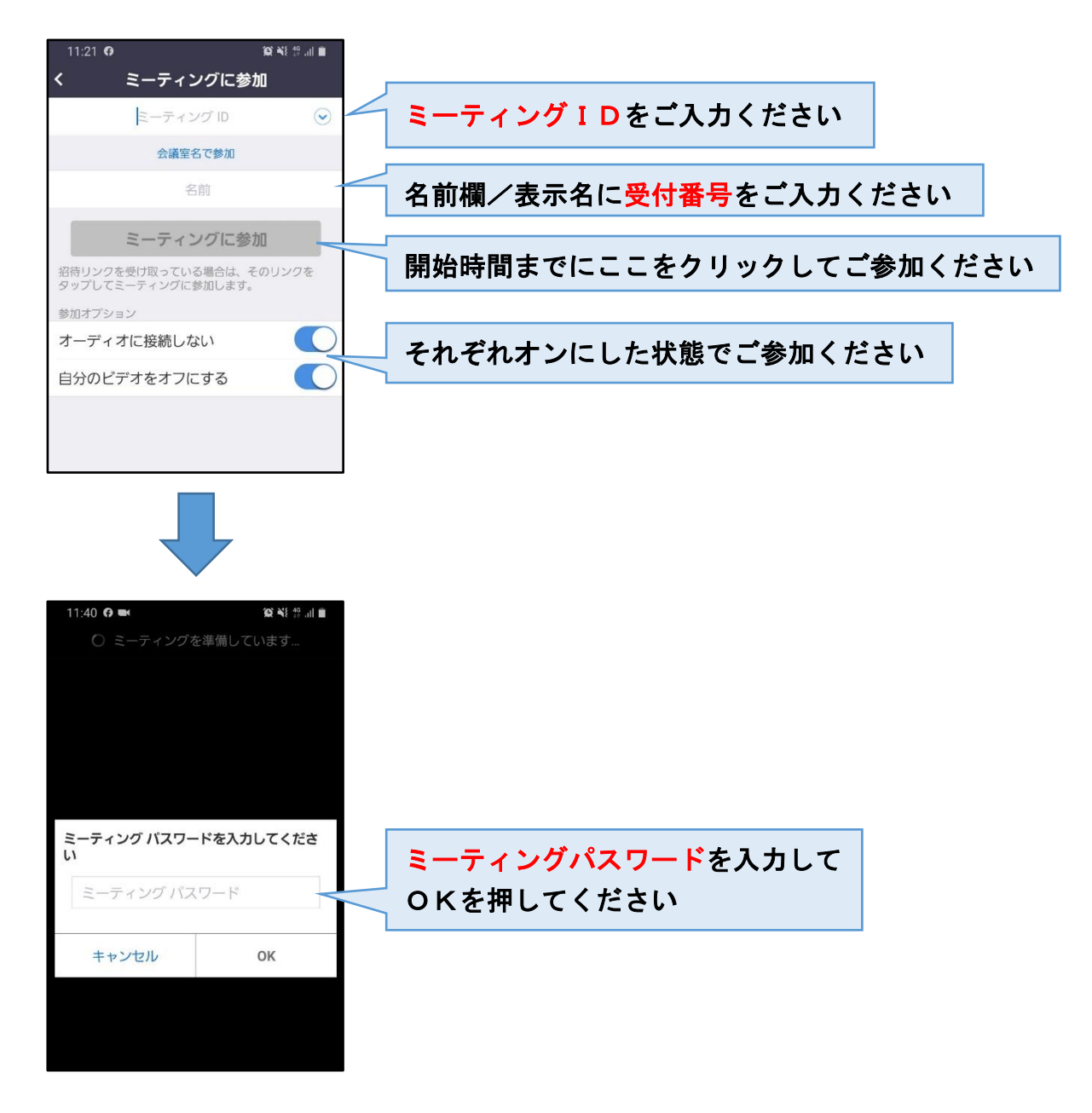

※当日は約 5 分前に上記の手順を行ってください。 ※パソコンで視聴される場合も同様に、名前欄に受付番号をご入力ください。 ※手順等がご不明な点がありましたら、本学までお問い合わせください。( [TEL:088-850-2311](tel:088-850-2311) )